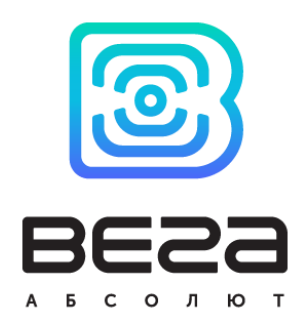

# СЧЕТЧИК ИМПУЛЬСОВ ВЕГА СИ-21

## Руководство по эксплуатации

Счётчик импульсов Вега СИ-21 применяется для снятия показаний с приборов учёта, таких как водосчётчики, электросчётчики и для передачи этих показаний в сеть LoRaWAN.

Счётчик импульсов Вега СИ-21 может выступать в роли охранного блока и отправлять сигнал «тревога» при замыкании определенной пары контактов.

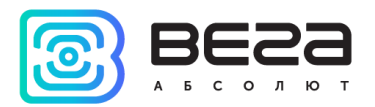

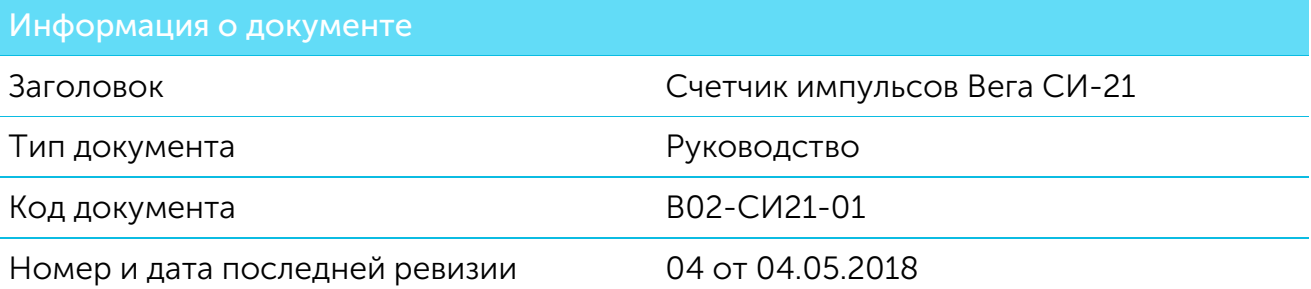

<span id="page-1-0"></span>Этот документ применим к следующим устройствам:

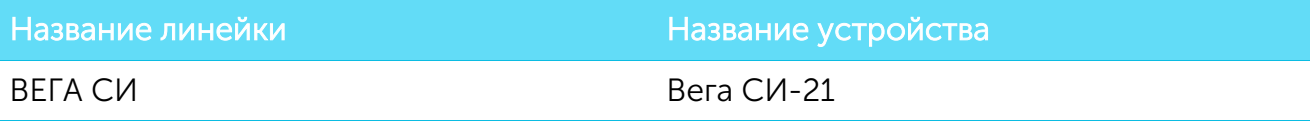

#### История ревизий

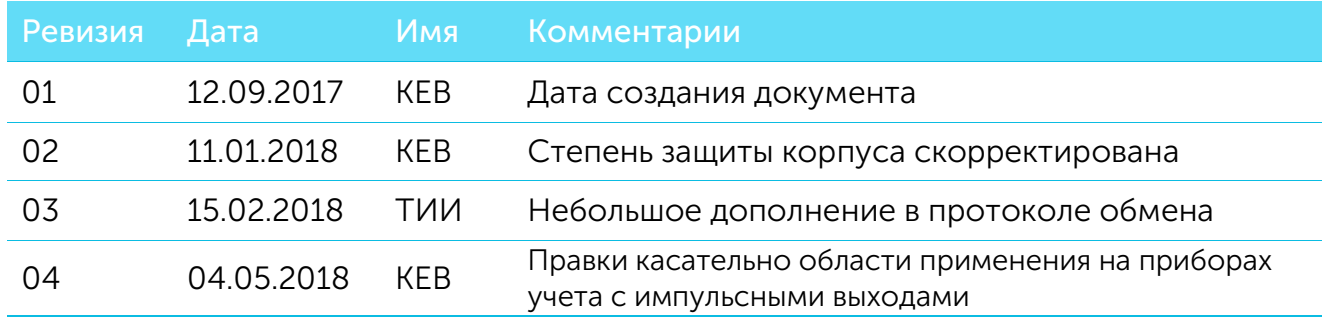

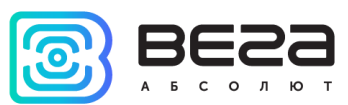

## **ОГЛАВЛЕНИЕ**

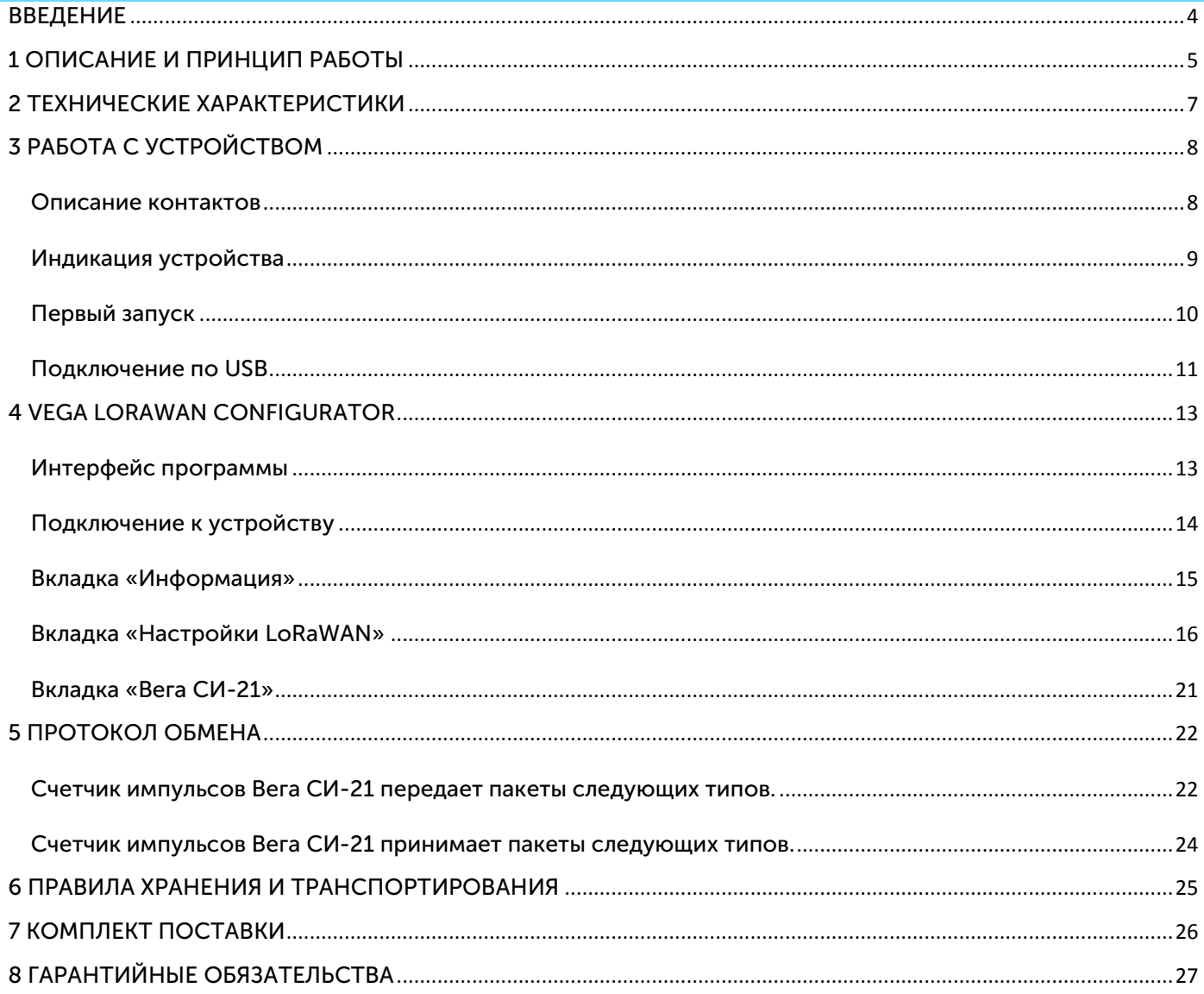

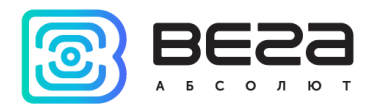

## <span id="page-3-0"></span>ВВЕДЕНИЕ

Настоящее руководство распространяется на счетчик импульсов Вега СИ-21 (далее – счетчик) производства ООО «Вега-Абсолют» и определяет порядок установки и подключения, а также содержит команды управления и описание функционала.

Руководство предназначено для специалистов, ознакомленных с правилами выполнения монтажных работ в области различного электронного и электрического оборудования.

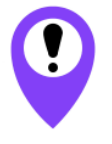

**Для обеспечения правильного функционирования установка и настройка счетчика должны осуществляться квалифицированными специалистами**

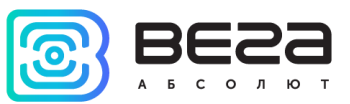

## <span id="page-4-0"></span>1 ОПИСАНИЕ И ПРИНЦИП РАБОТЫ

Счетчик импульсов Вега СИ-21 предназначен для выполнения счета импульсов, приходящих на 4 независимых входа, с последующим накоплением и передачей этой информации в сеть LoRaWAN.

Также устройство Вега СИ-21 может применяться в качестве охранного блока, импульсные входы могут быть настроены на использование в качестве охранных.

Счетчик импульсов может быть использован на приборах учета коммунальных ресурсов и промышленном оборудовании с импульсным выходом типа геркон (сухой контакт) или открытый коллектор.

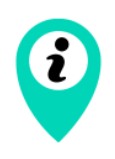

Оборудование с импульсным выходом типа NAMUR не поддерживается

Вега СИ-21 имеет возможность подключения внешнего температурного датчика для снятия температурных показателей с объектов, требующих такого контроля.

Счетчик импульсов оснащен алгоритмом антидребезга с постоянной времени 5 мс. Подсчет импульсов осуществляется для частот до 200 Гц.

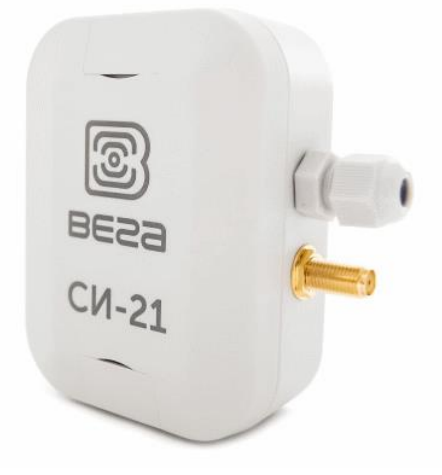

Элементом питания для счетчика служит встроенная батарея ёмкостью 3400 мАч, рассчитанная на срок службы до 10 лет при передаче данных один раз в сутки.

На этикетке, расположенной на плате приведена информация, необходимая для регистрации устройства в сети LoRaWAN:

- DevEUI,
- DevAddr,
- NwkSKey,
- AppSKey,
- AppEUI,

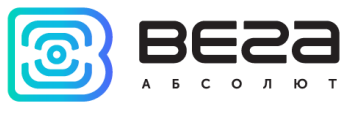

• AppKey.

Также эта информация продублирована на этикетке-наклейке на обратной стороне корпуса в виде QR-кода.

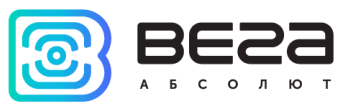

## <span id="page-6-0"></span>2 ТЕХНИЧЕСКИЕ ХАРАКТЕРИСТИКИ

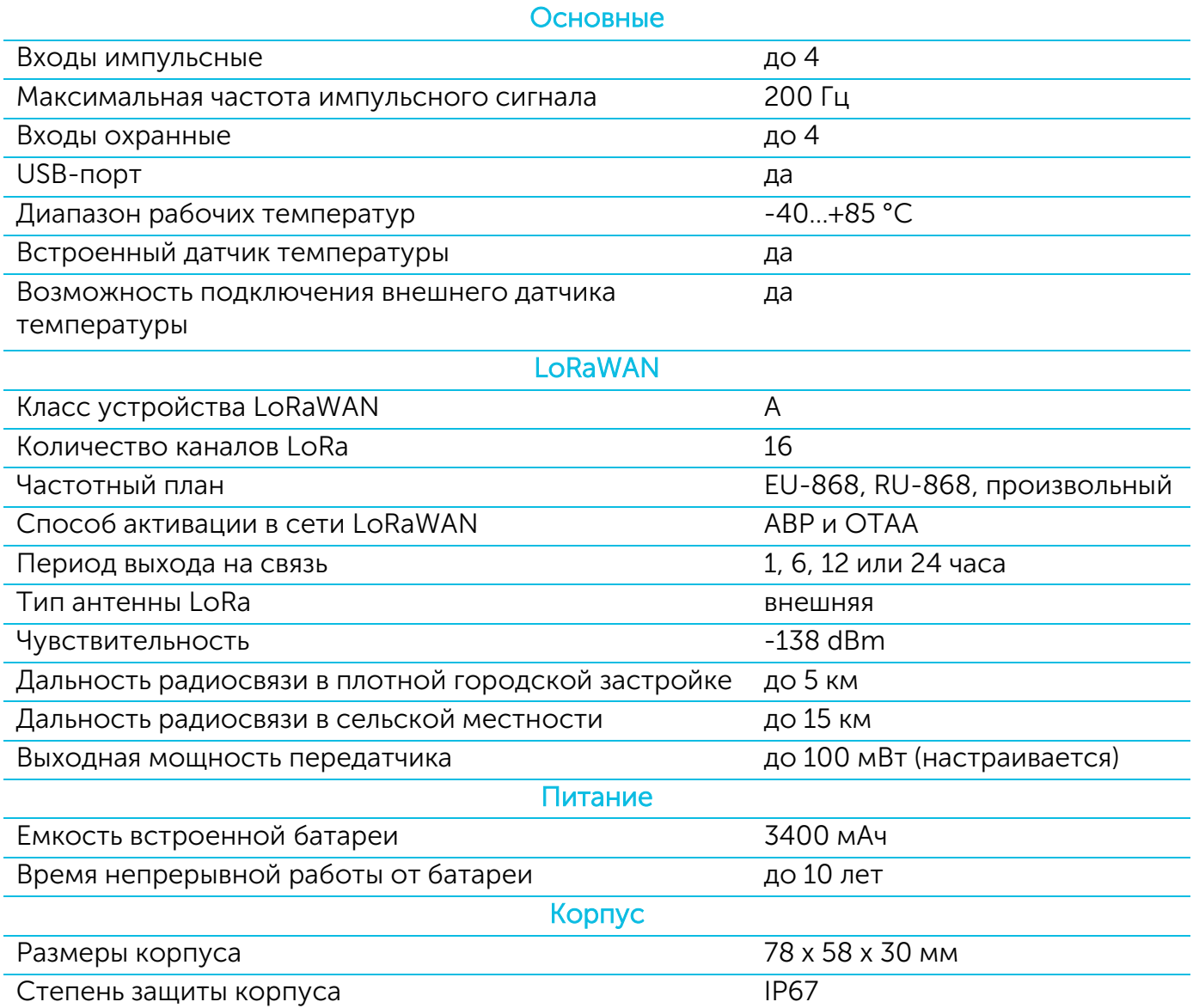

Счетчик импульсов Вега СИ-21 является устройством класса А (по классификации LoRaWAN) и обеспечивает следующий функционал:

- o поддержка ADR (Adaptive Data Rate)
- o поддержка отправки пакетов с подтверждением (настраивается)
- o два режима работы «Активный» и «Склад»
- o возможность переключения импульсных входов в режим "охранный" для подключения внешних датчиков протечки, охранных датчиков и т.д.
- o возможность подключения внешнего датчика температуры
- o хранение архивов показаний для каждого канала
- o привязка текущих и архивных показаний ко времени по внутренним часам
- o выход на связь при срабатывании охранных входов
- o измерение температуры
- o измерение заряда встроенной батареи в %

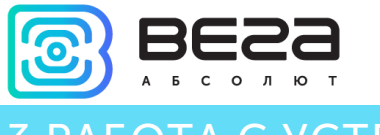

## <span id="page-7-0"></span>3 РАБОТА С УСТРОЙСТВОМ

#### <span id="page-7-1"></span>ОПИСАНИЕ КОНТАКТОВ

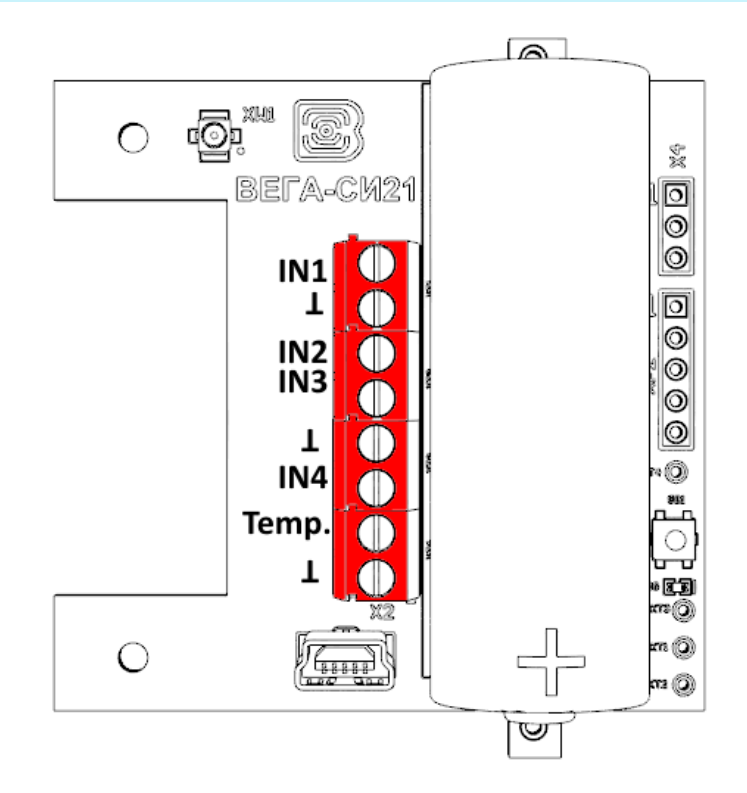

Счетчик импульсов имеет 4 импульсных входа и позволяет подключать цепи со следующими типами замыкающих контактов:

- геркон;
- механическая кнопка;
- «открытый коллектор».

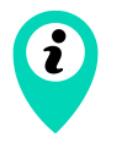

Оборудование с импульсным выходом типа NAMUR не поддерживается

Полярность имеет значение только для цепи с «открытым коллектором».

Импульсные входы могут быть настроены для использования в режиме «Охрана» с помощью программы «Vega LoRaWAN Configurator» (см. раздел 4). В таком случае устройство не осуществляет подсчет импульсов на «Охранном» входе, а только следит за его замыканием. В случае замыкания «Охранного» входа, устройство активируется и отправляет в сеть сообщение с сигналом тревоги.

Кроме того, на плате расположена пара контактов для подключения внешнего терморезистора, это контакты «Temp.» и « $\perp$ ». При подключении терморезистора следует настроить параметры отправки его показаний в программе «Vega LoRaWAN Configurator».

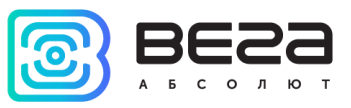

#### <span id="page-8-0"></span>ИНДИКАЦИЯ УСТРОЙСТВА

Устройство имеет один светодиодный индикатор красного цвета, расположенный на плате. Индикация используется только на этапе активации устройства в сети LoRaWAN и при смене режимов работы.

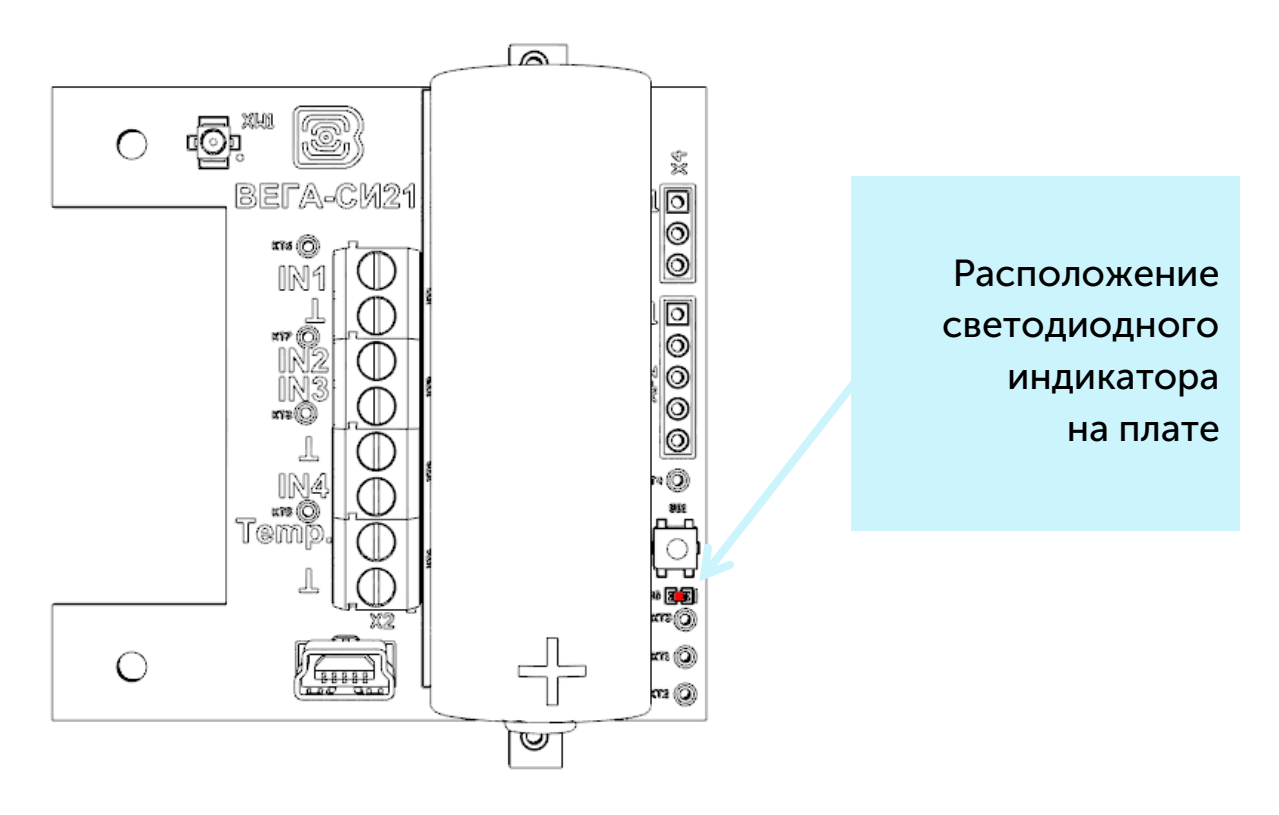

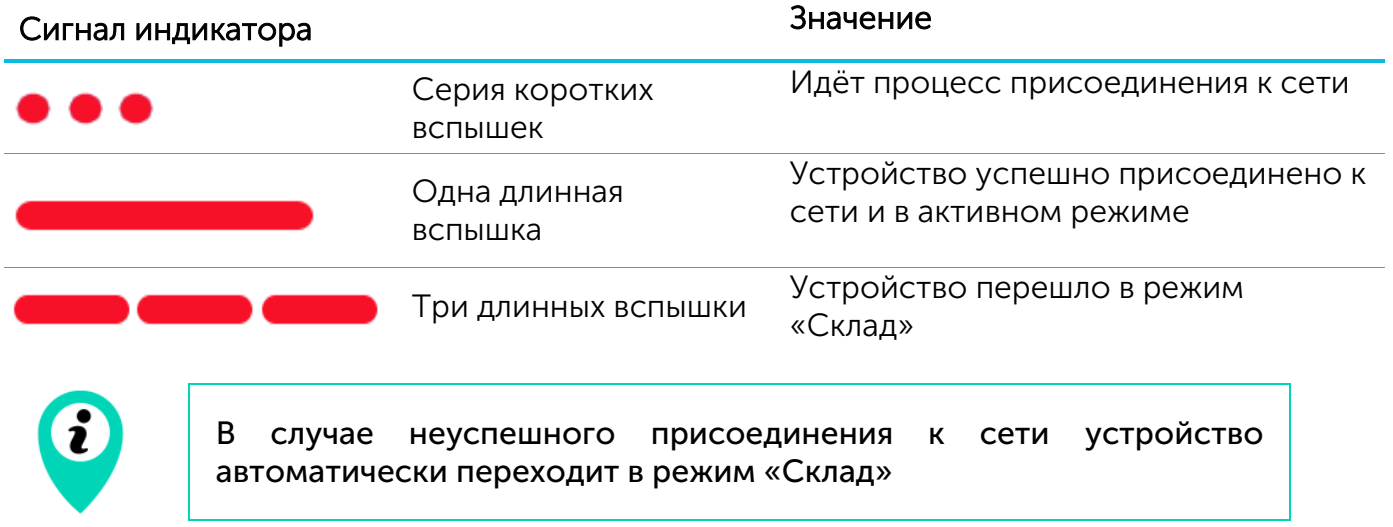

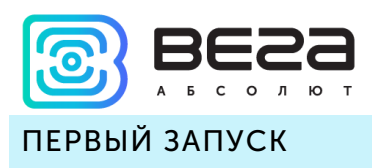

<span id="page-9-0"></span>Счетчик импульсов Вега СИ-21 постоянно включен, но имеет особый режим «Склад», предназначенный для хранения и транспортировки. В данном режиме устройство не осуществляет регулярную передачу данных в сеть. Перед началом использования, счетчик необходимо вывести из режима «Склад».

Устройство Вега СИ-21 поддерживает два способа активации в сети LoRaWAN – ABP и OTAA. Выбрать один из способов можно с помощью программы «Vega LoRaWAN Configurator» (см. раздел 4).

1. Способ ABP. После нажатия на кнопку запуска, устройство сразу начинает работать в режиме «Активный».

2. Способ OTAA. После нажатия на кнопку запуска, устройство осуществит три попытки присоединения к сети в заданном при настройке частотном диапазоне. При получении подтверждения активации в сети LoRaWAN, устройство подаст сигнал индикатором (свечение в течение 3 секунд) и перейдет в режим «Активный». Если все попытки окажутся неудачными, счетчик снова перейдет в режим «Склад».

Перевести устройство из «Активного» режима обратно в режим «Склад» можно при помощи длительного нажатия на кнопку запуска (более 5 секунд).

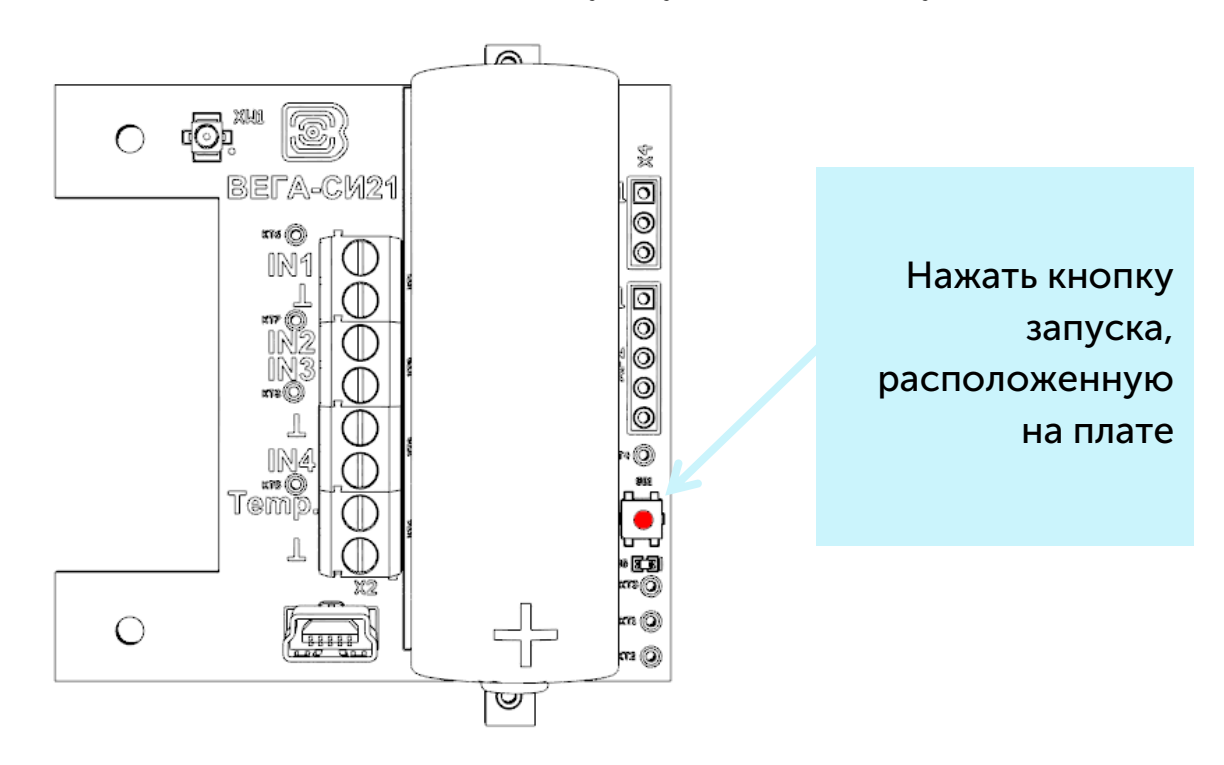

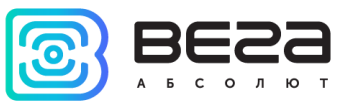

#### <span id="page-10-0"></span>ПОДКЛЮЧЕНИЕ ПО USB

Устройство Вега СИ-21 может настраиваться с помощью программы «Vega LoRaWAN Configurator» (см. раздел 4).

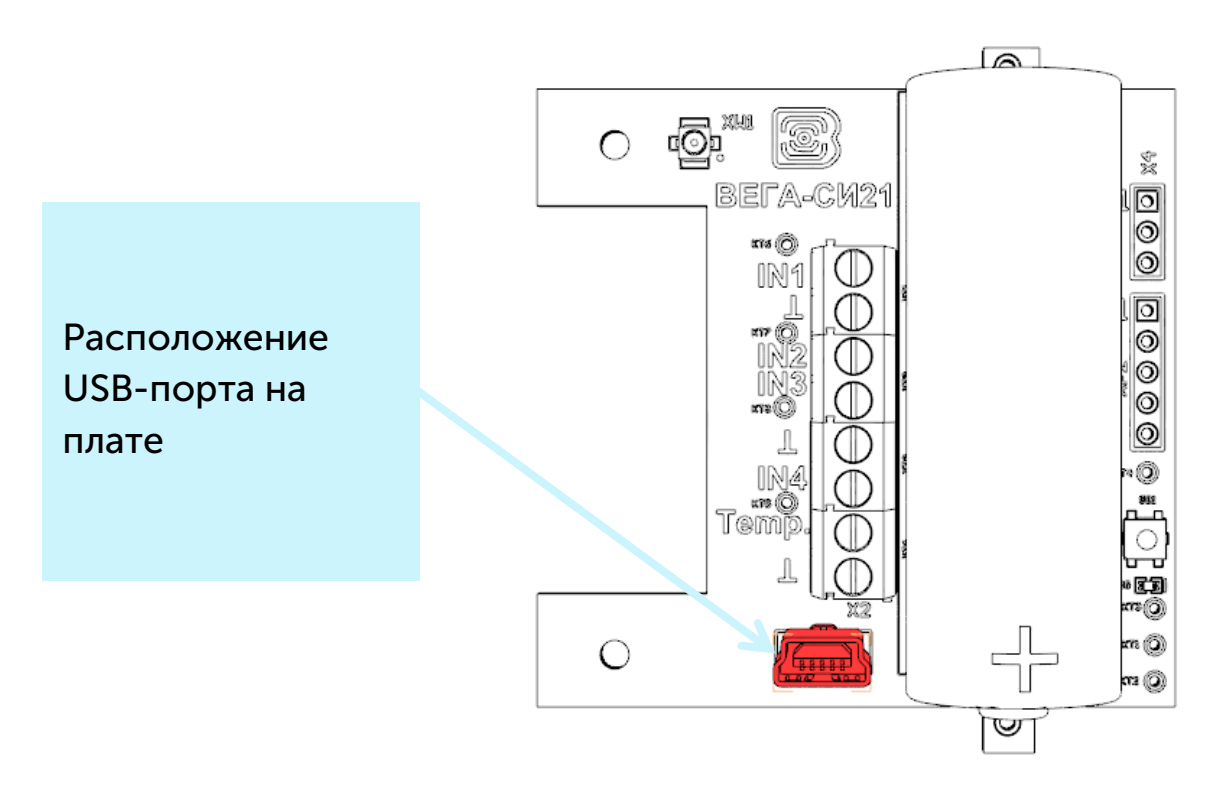

Перед первым подключением устройства к компьютеру необходимо установить драйвер для COM-порта stsw-stm32102, который можно скачать на сайте iotvega.com. После запуска исполняемого файла VCP\_V1.4.0\_Setup.exe появится окно установщика:

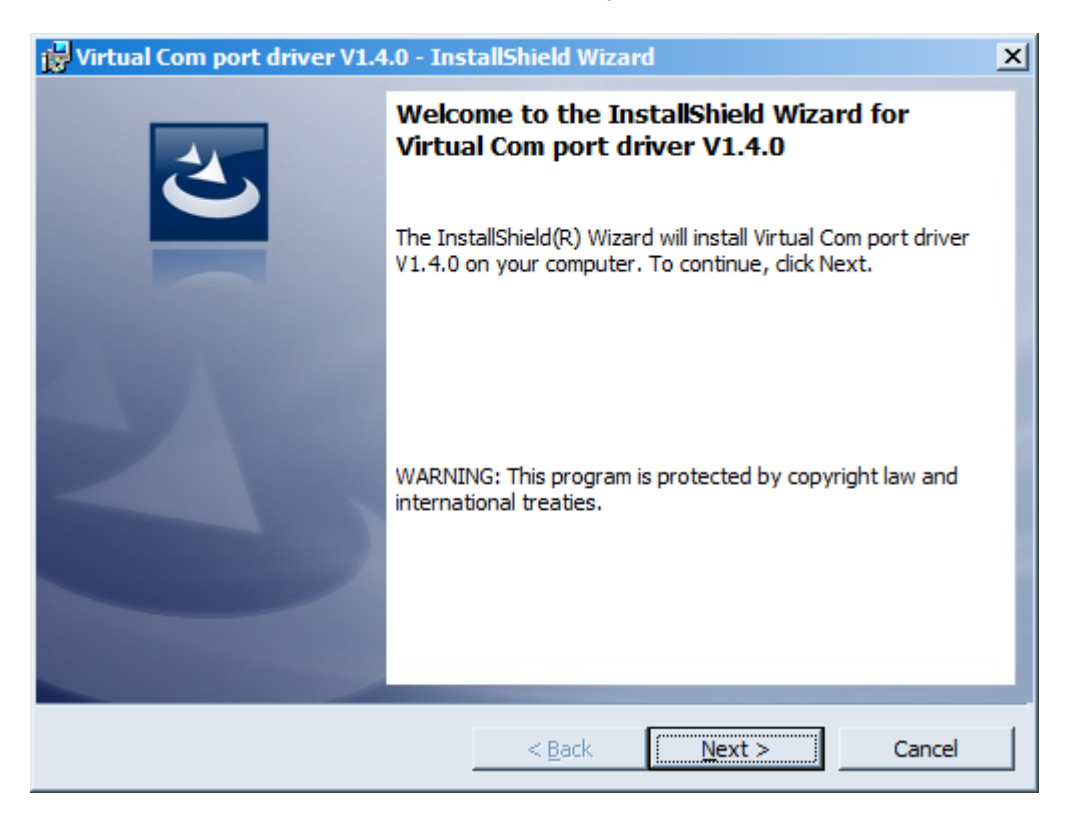

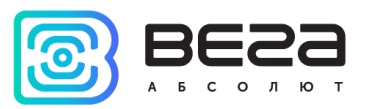

В этом окне нужно нажать кнопку Next, затем Install, после чего начнётся установка. По окончании появится окно успешного завершения установки:

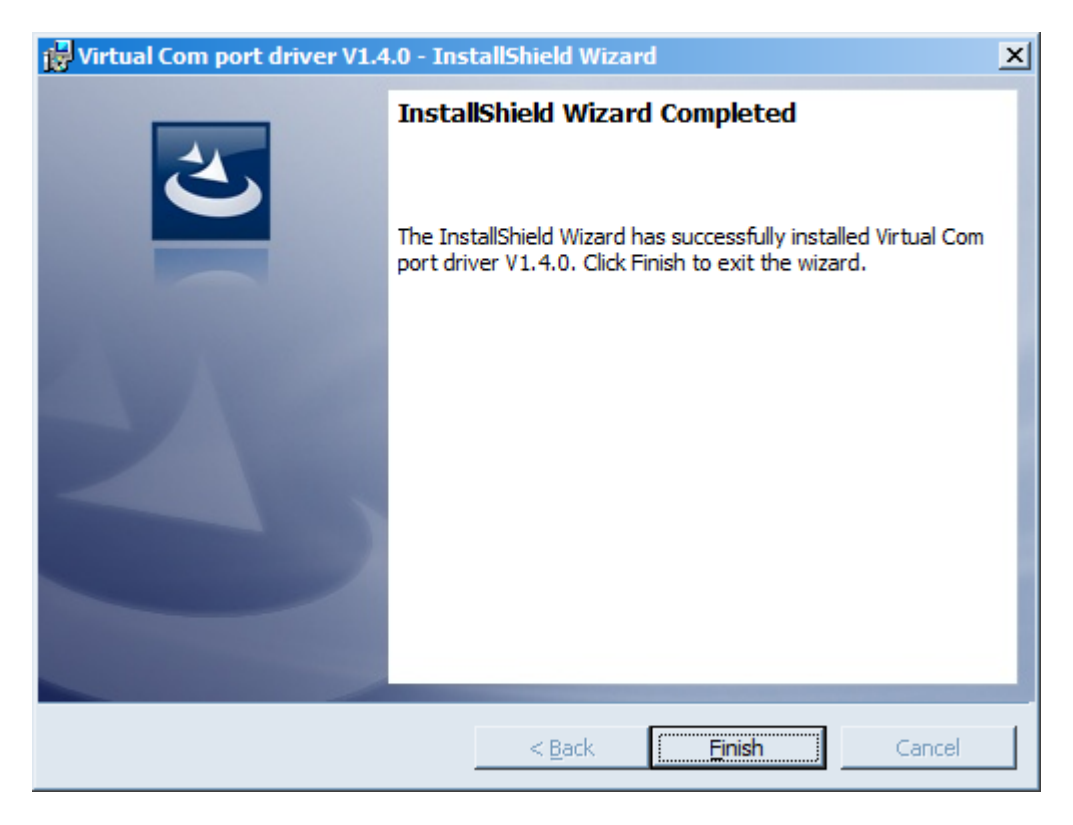

После нажатия Finish драйвер готов к работе, - можно подключать счётчик импульсов по USB.

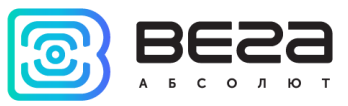

## <span id="page-12-0"></span>4 VEGA LORAWAN CONFIGURATOR

Программа «Vega LoRaWAN Configurator» (далее – конфигуратор) предназначена для настройки устройства через USB.

Конфигуратор имеет два режима работы – «Простой» и «Эксперт». В режиме «Простой» доступны только основные настройки, в режиме «Эксперт» основные настройки, расширенные настройки и возможность проверки зоны покрытия сигнала от базовых станций. Далее рассматривается работа программы в режиме «Эксперт».

#### <span id="page-12-1"></span>ИНТЕРФЕЙС ПРОГРАММЫ

Программа «Vega LoRaWAN Configurator» не требует установки. При запуске исполняемого файла появляется окно работы с программой.

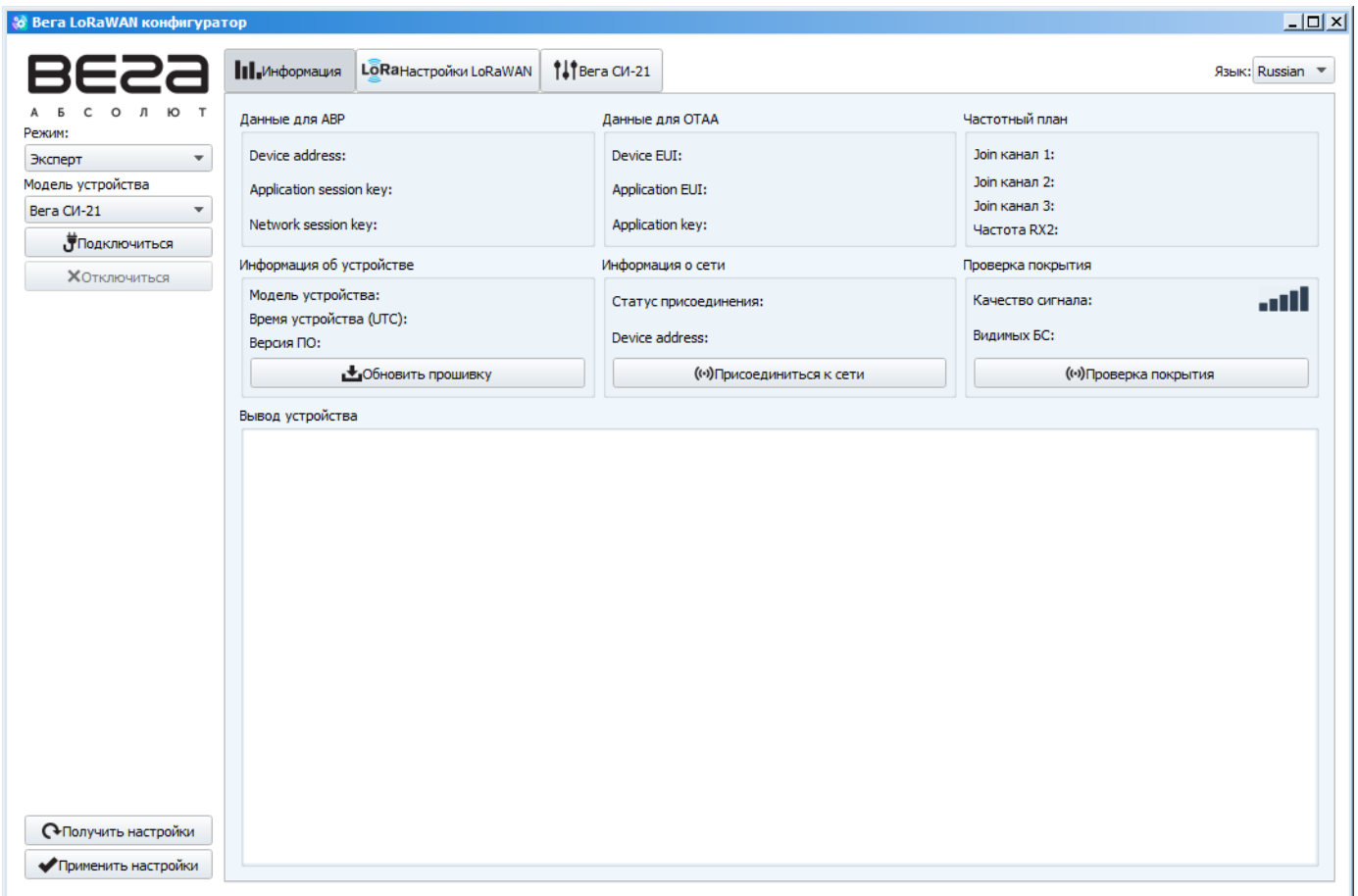

Меню слева позволяет переключаться между режимами работы программы «Простой» и «Эксперт», выбирать модель устройства, осуществлять подключение к устройству или отключиться от него, получать и применять настройки.

Окно программы содержит три вкладки – информация, настройки LoRaWAN и настройки устройства.

В правом верхнем углу находится меню выбора языка.

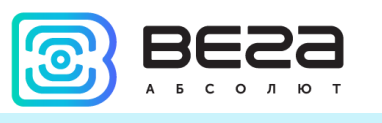

#### <span id="page-13-0"></span>ПОДКЛЮЧЕНИЕ К УСТРОЙСТВУ

Для подключения к устройству необходимо выполнить следующие шаги:

- 1. Подключить USB-кабель к устройству.
- 2. Запустить программу «Vega LoRaWAN Configurator».
- 3. Нажать кнопку «Подключиться» в меню слева.

Программа автоматически распознает тип устройства, и меню выбора устройства станет неактивным.

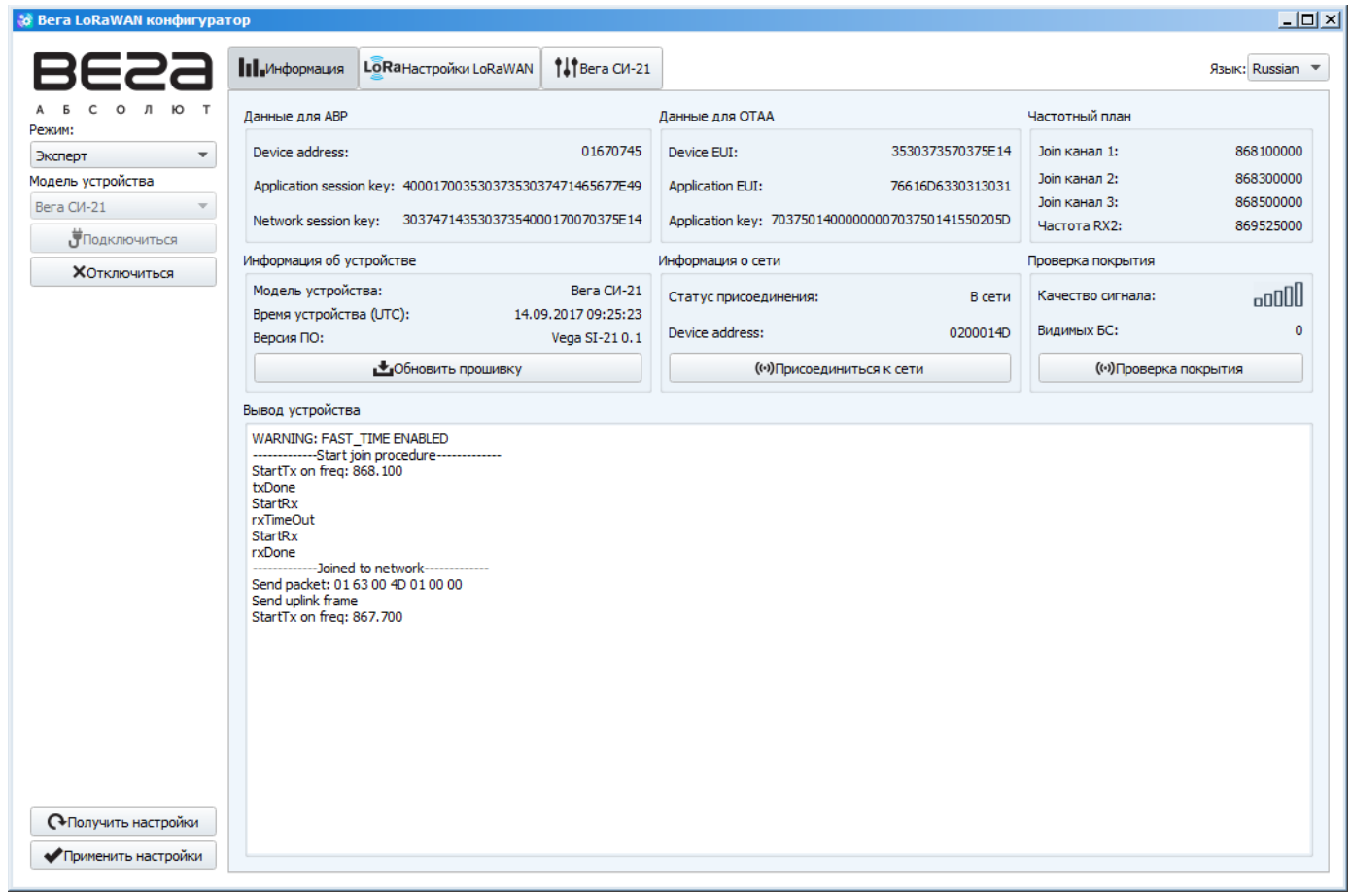

Для считывания настроек с устройства нужно нажать кнопку «Получить настройки», до этого момента в программе будут отображаться настройки по умолчанию или с последнего подключенного устройства.

После внесения необходимых изменений в настройки, следует нажать кнопку «Применить настройки» и только потом отключаться от устройства кнопкой «Отключиться».

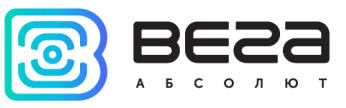

#### <span id="page-14-0"></span>ВКЛАДКА «ИНФОРМАЦИЯ»

Вкладка «Информация» отображает информацию об устройстве, его текущее состояние, а также данные, необходимые для регистрации устройства в LoRaWAN сети.

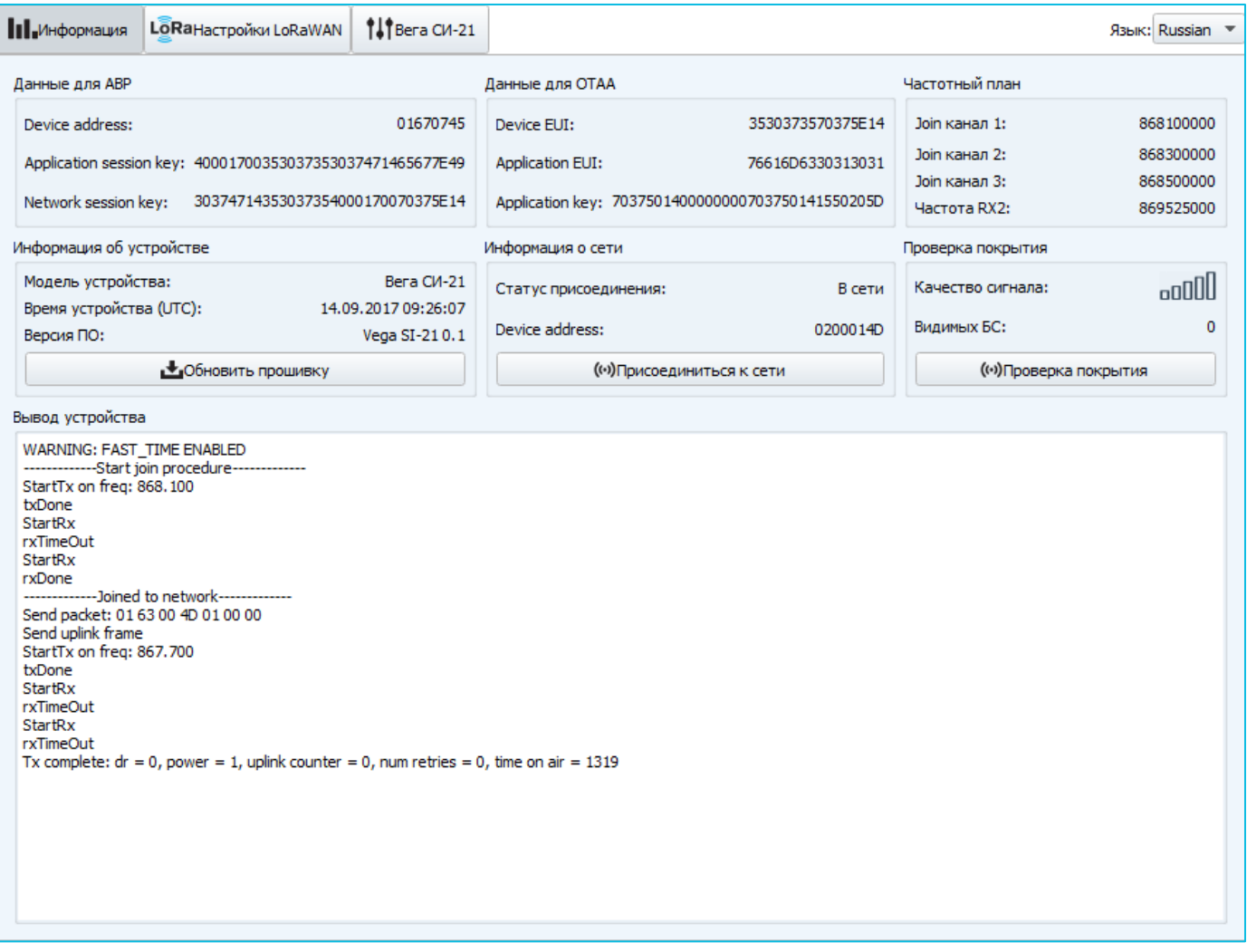

Данные для ABP – отображаются данные, необходимые для регистрации устройства в сети LoRaWAN в режиме активации ABP (Activation By Personalization).

Данные для OTAA – отображаются данные, необходимые для регистрации устройства в сети LoRaWAN в режиме активации OTAA (Over The Air Activation).

Частотный план (не отображается в режиме «Простой») – показывает частоты JOIN-каналов и второго приёмного окна. Эти частоты можно изменить во вкладке «Настройки LoRaWAN» при выборе частотного плана.

Информация об устройстве – конфигуратор считывает информацию о модели устройства, его прошивке и автоматически корректирует время устройства при подключении к нему.

Обновить прошивку – позволяет выбрать файл прошивки с жёсткого диска компьютера и осуществить его загрузку в устройство. По завершении загрузки

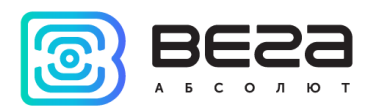

устройство отключится от конфигуратора автоматически. Актуальную версию прошивки устройства можно скачать с сайта iotvega.com.

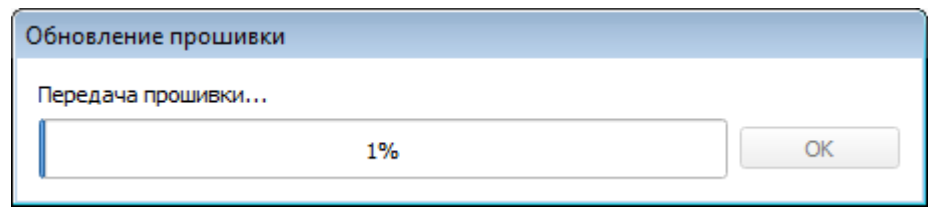

Информация о сети – показывает, подключено ли устройство к сети LoRaWAN и его адрес.

Присоединиться к сети – выполняет присоединение к сети LoRaWAN выбранным ранее способом ABP или OTAA. Если устройство уже подключено к сети, произойдёт переподключение.

Проверка покрытия (не отображается в режиме «Простой») – при нажатии, устройство отправляет в LoRaWAN сеть специальный сигнал, в ответ на который сеть сообщает ему количество базовых станций, принявших данный сигнал и качество сигнала. Данная кнопка работает только когда устройство присоединено к сети.

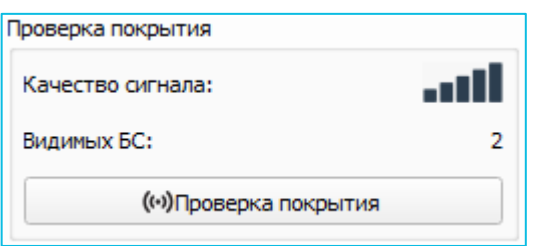

Вывод устройства (не отображается в режиме «Простой») – мониторинг состояния устройства, все события в реальном времени выводятся на экран.

#### <span id="page-15-0"></span>ВКЛАДКА «НАСТРОЙКИ LORAWAN»

Вкладка «Настройки LoRaWAN» позволяет выполнить настройку различных параметров сети LoRa.

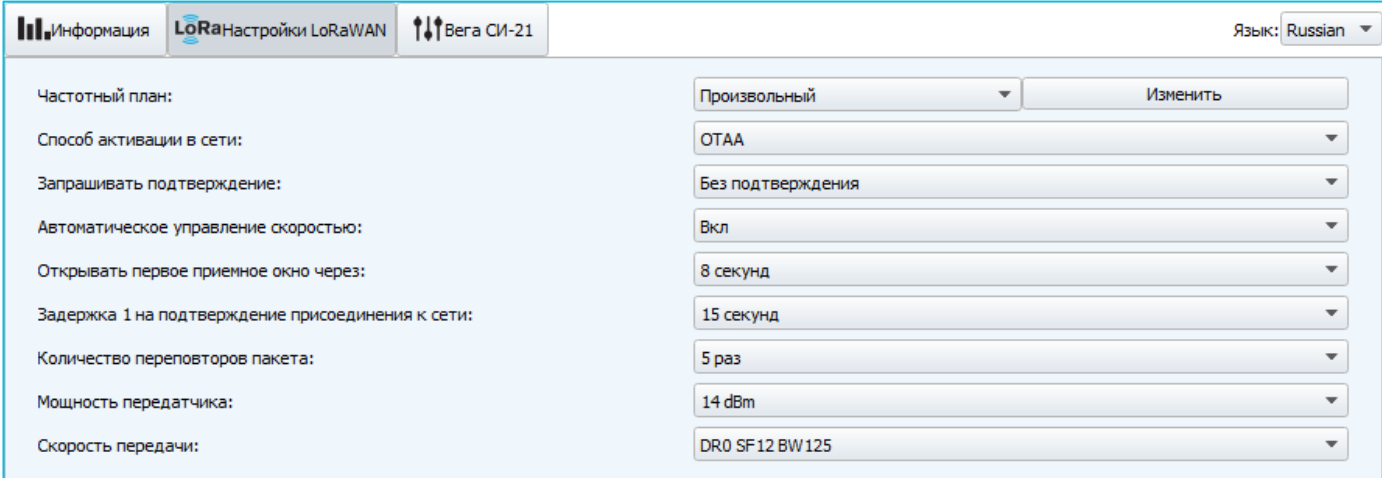

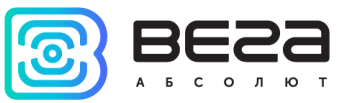

Частотный план - позволяет выбрать RU-868, EU-868 или задать произвольный частотный план.

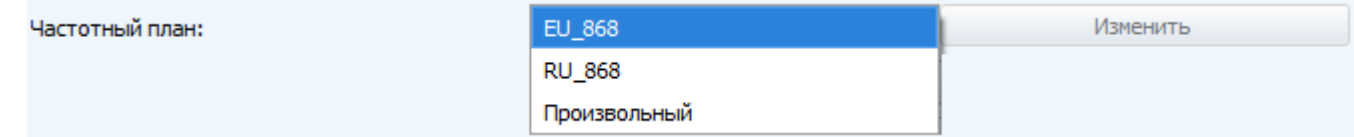

Счётчик импульсов поддерживает следующие частотные планы:

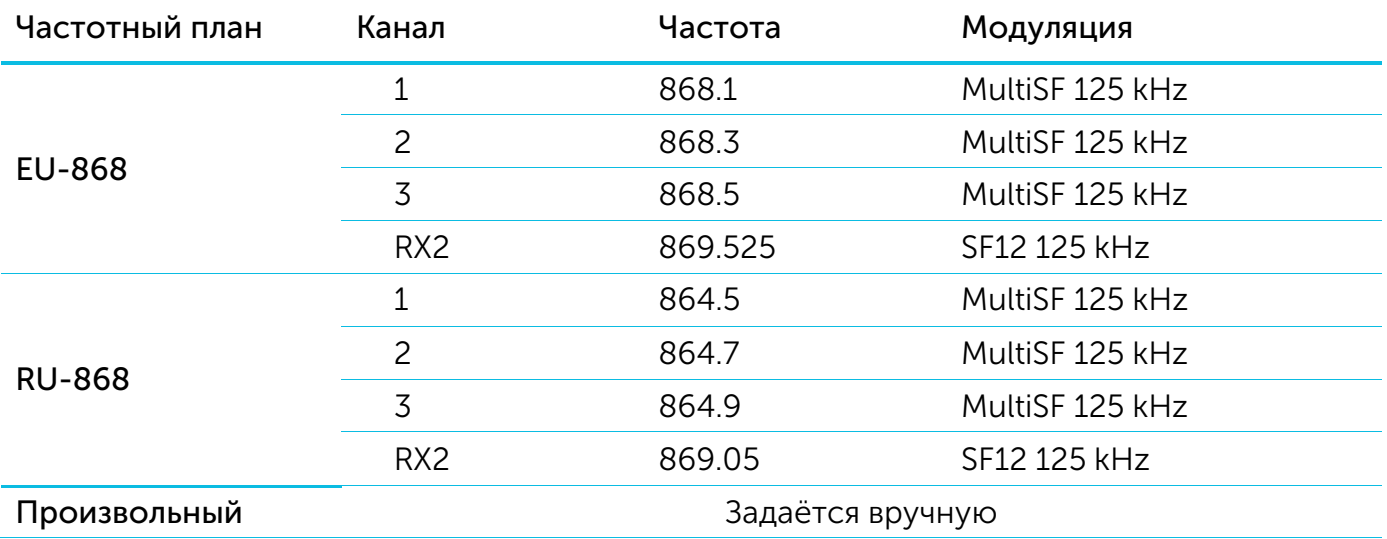

В частотных планах EU\_868 и RU\_868 по умолчанию активны только 3 канала, на которых устройство отправляет запросы на присоединение к сети (Join-каналы). Остальные каналы, которые устройство должно использовать могут быть переданы сетевым LoRaWAN сервером во время процедуры присоединения устройства к сети.

При выборе в поле «Частотный план» значения «Произвольный» необходимо вручную прописать частоты, которые устройство будет использовать. Для этого нужно нажать кнопку «Изменить», появится окно редактирования частот каналов:

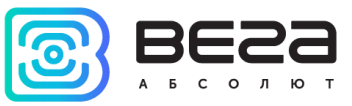

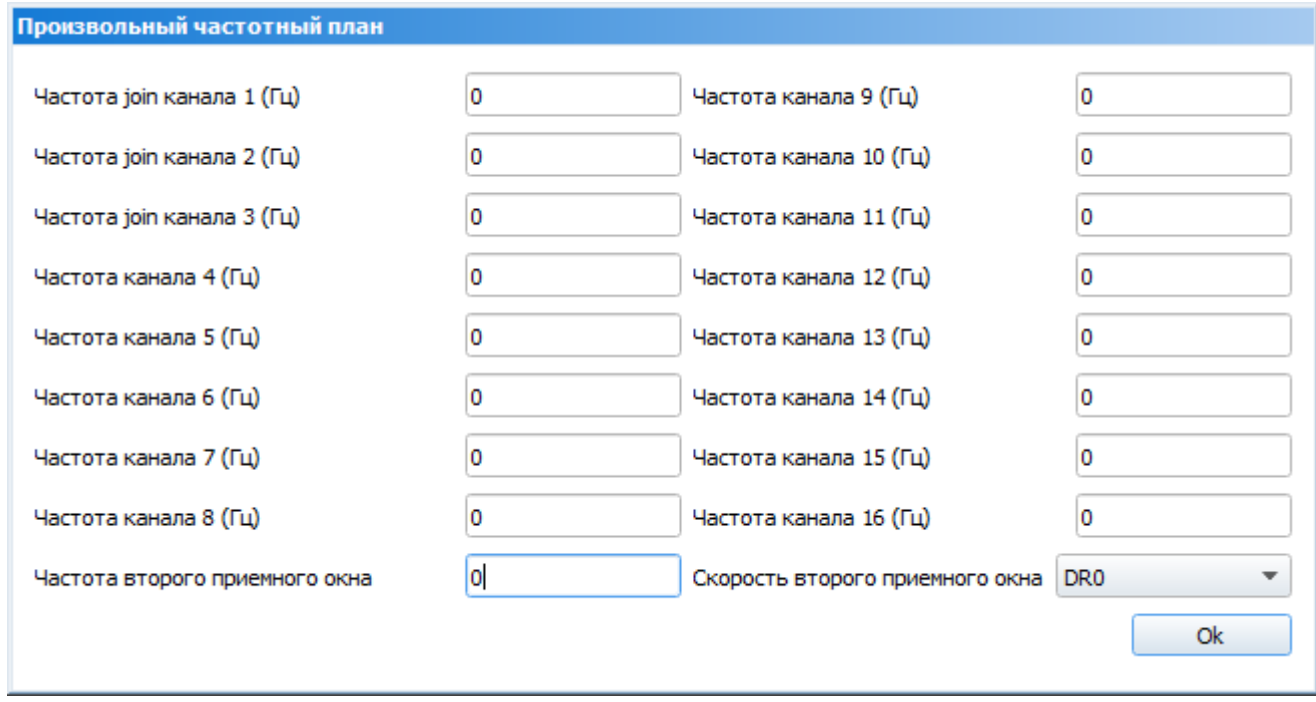

Данный частотный план позволяет задать до 16 каналов, а также частоту и скорость второго приёмного окна.

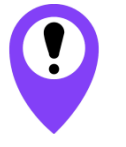

**Первые три канала и второе приёмное окно необходимо настроить в обязательном порядке, иначе произвольный частотный план будет считаться пустым**

Способ активации в сети – задаёт способ активации в сети: ABP или OTAA.

Запрашивать подтверждение – при выборе отправки пакета с подтверждением, устройство будет повторять отправку пакета до тех пор, пока не получит подтверждение от сервера, либо пока не закончится «Количество переповторов пакета» (см. далее).

Автоматическое управление скоростью (ADR) – данная опция активирует в устройстве алгоритм автоматического управления скоростью передачи данных со стороны сети LoRaWAN. Чем выше качество принимаемого сетью сигнала, тем выше скорость будет устанавливаться на устройстве. Данную опцию рекомендуется включать только на стационарно установленных устройствах.

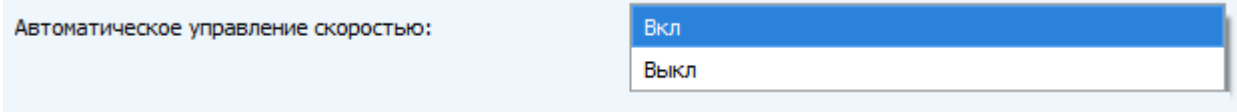

Открывать первое приёмное окно через (не отображается в режиме «Простой») – задаёт время, через которое устройство откроет первое приёмное окно после передачи очередного пакета. Второе приёмное окно всегда открывается через 1 секунду после первого.

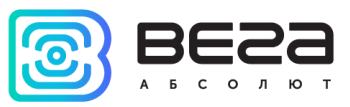

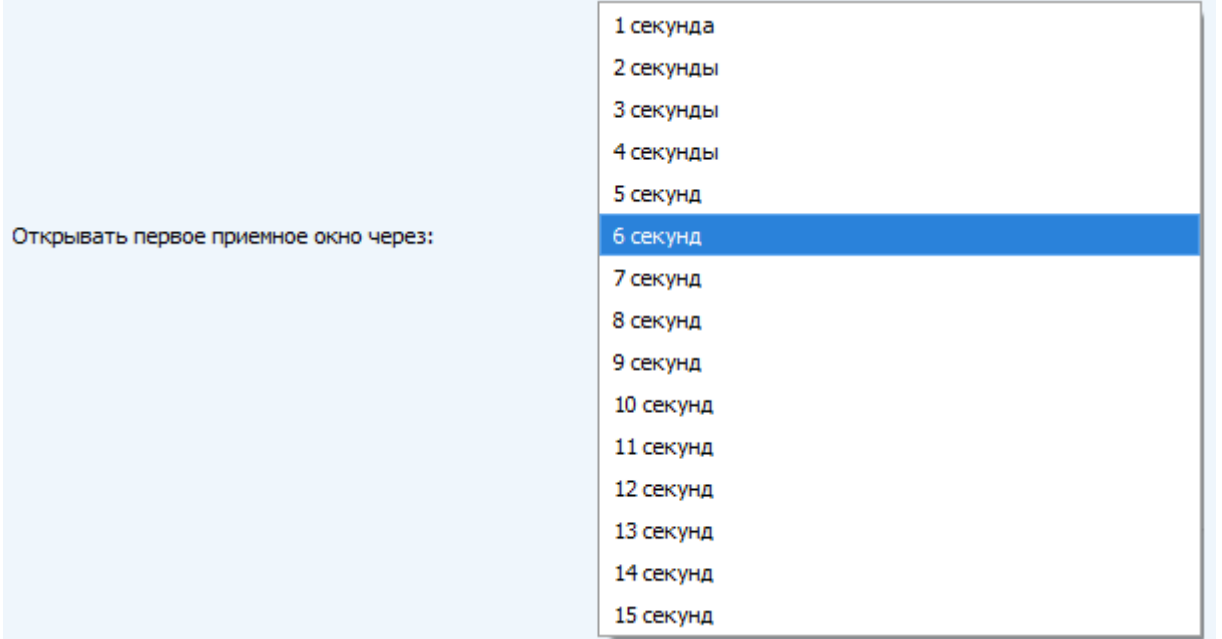

Задержка 1 на подтверждение присоединения к сети (не отображается в режиме «Простой») – задаёт время, через которое устройство откроет первое приёмное окно для получения подтверждения присоединения к сети LoRaWAN. Второе окно всегда открывается через 1 секунду после первого.

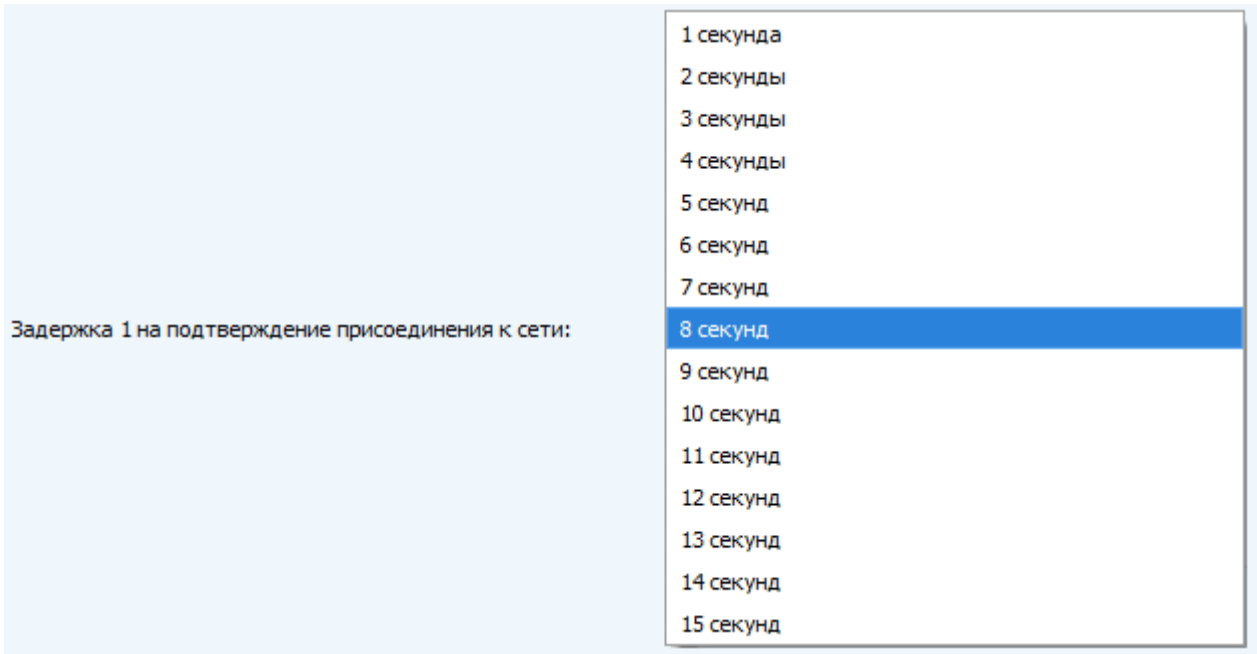

Количество переповторов пакета (не отображается в режиме «Простой») – если функция «Запрашивать подтверждение» отключена, устройство просто будет отправлять каждый пакет столько раз, сколько указано в данной настройке. Если «Запрашивать подтверждение» включено, устройство будет отправлять пакеты пока не получит подтверждение или пока не отправит столько пакетов, сколько указано в данной настройке.

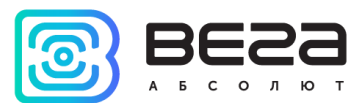

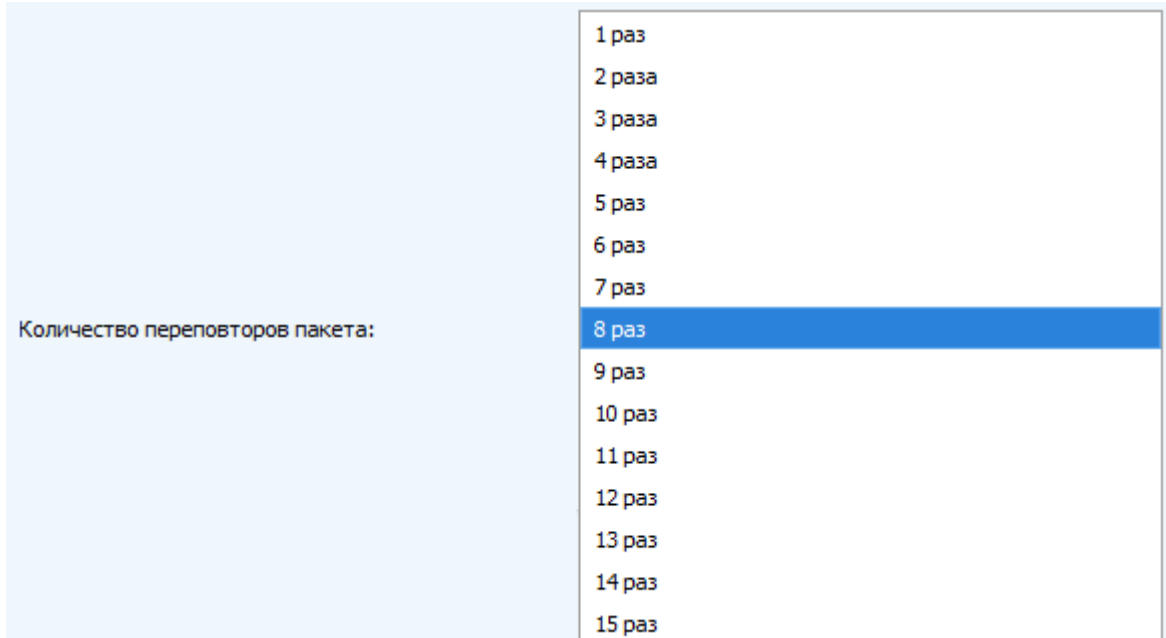

Мощность передатчика (не отображается в режиме «Простой») – регулируется мощность передатчика устройства при отправке пакетов в сеть LoRaWAN. Данная настройка может быть изменена сетью.

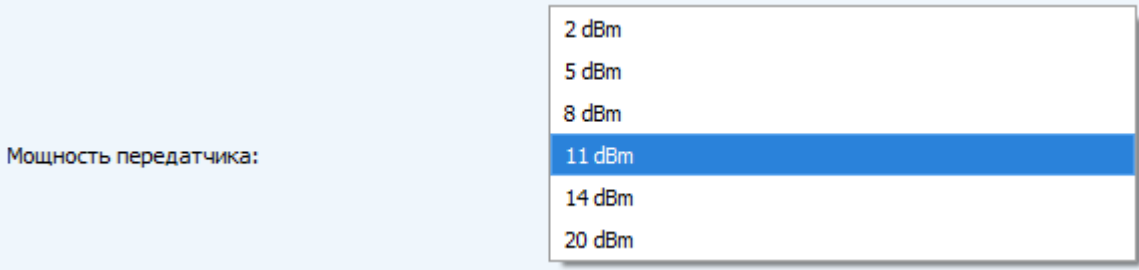

Скорость передачи (не отображается в режиме «Простой») – регулируется скорость передачи, на которой устройство будет передавать пакеты в сеть LoRaWAN. Данная скорость может быть изменена сетью, если включен алгоритм ADR.

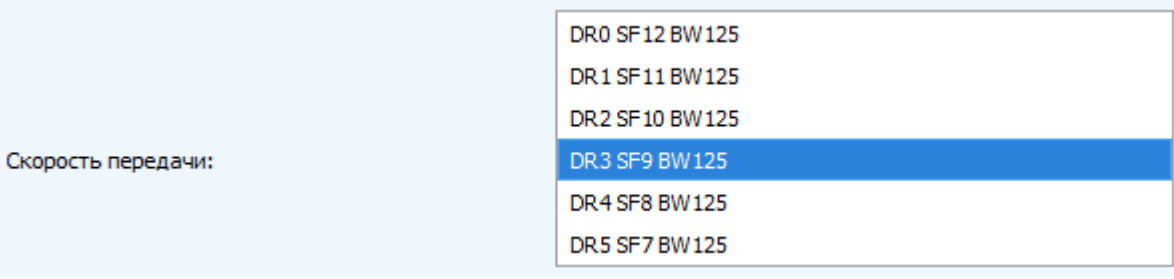

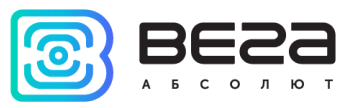

#### <span id="page-20-0"></span>ВКЛАДКА «ВЕГА СИ-21»

#### Вкладка «Вега СИ-21» содержит настройки подключенного устройства.

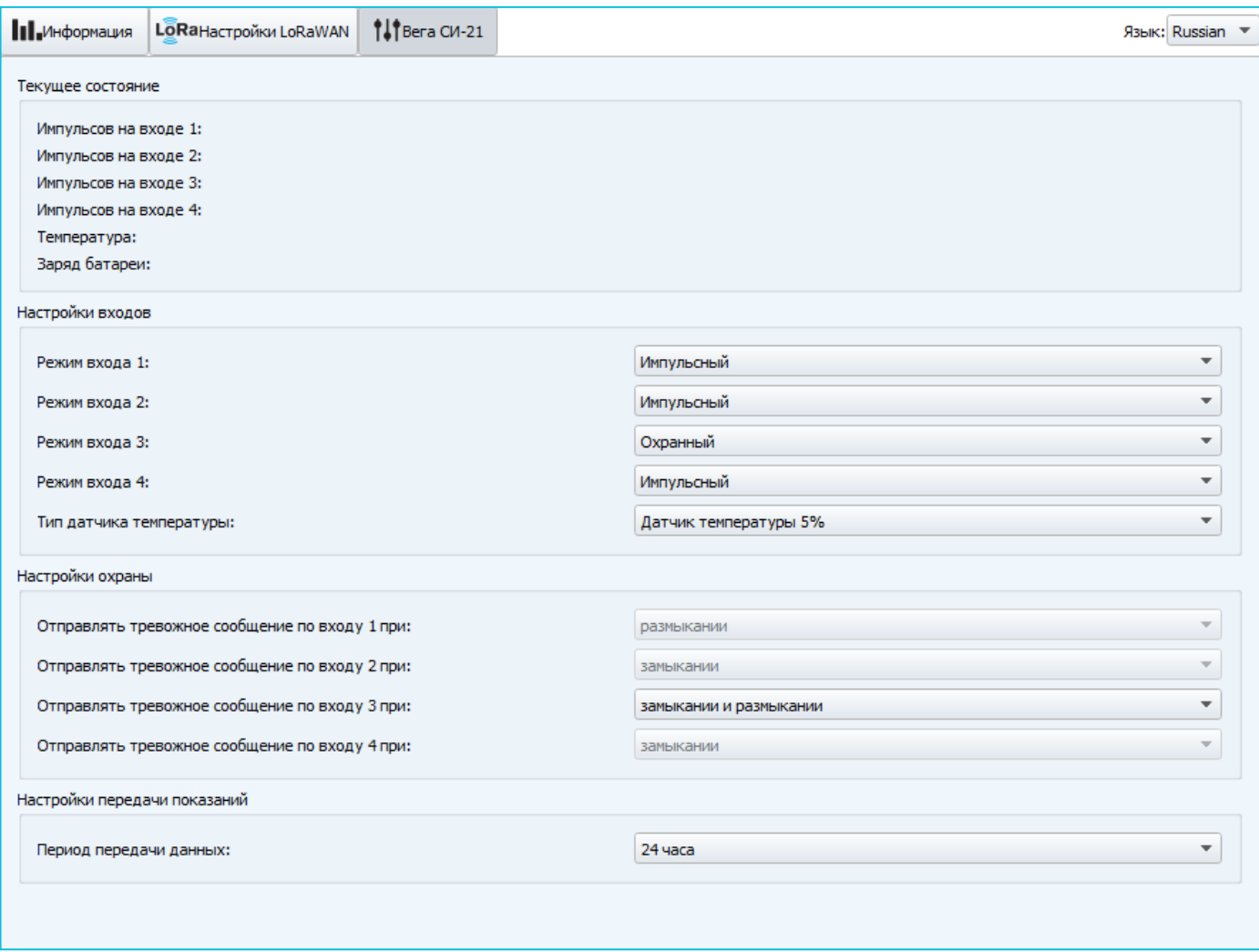

Текущее состояние – отображает текущие параметры устройства – количество подсчитанных импульсов на входах, температуру и заряд батареи.

Настройки входов – позволяет переключать режимы работы входов с импульсного на охранный и обратно, а также выбрать тип датчика температуры (датчик может иметь погрешность 1% или 5%). При переводе входа в режим охранный, устройство будет отправлять в сеть тревожный пакет (см. раздел 5, пакет 2) всякий раз при замыкании такого входа. Максимальная возможная частота отправки тревожных пакетов – раз в 10 секунд.

Настройки охраны – позволяет настроить работу охранных входов, а именно при каком состоянии цепи следует отправлять тревожное сообщение: при замыкании цепи, при размыкании, или при обоих состояниях.

Настройки передачи показаний – отображает период передачи пакета с текущими показаниями (см. раздел 5, пакет 1).

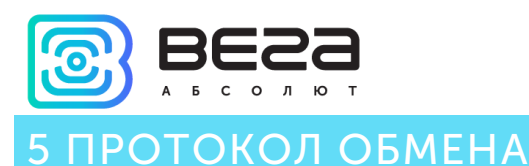

<span id="page-21-0"></span>В данном разделе описан протокол обмена данными СИ-21 с сетью LoRaWAN. При приеме и передаче данных СИ-21 использует порт LoRaWAN 2. В полях, состоящих из нескольких байт, используется порядок следования little endian.

#### <span id="page-21-1"></span>СЧЕТЧИК ИМПУЛЬСОВ ВЕГА СИ-21 ПЕРЕДАЕТ ПАКЕТЫ СЛЕДУЮЩИХ ТИПОВ.

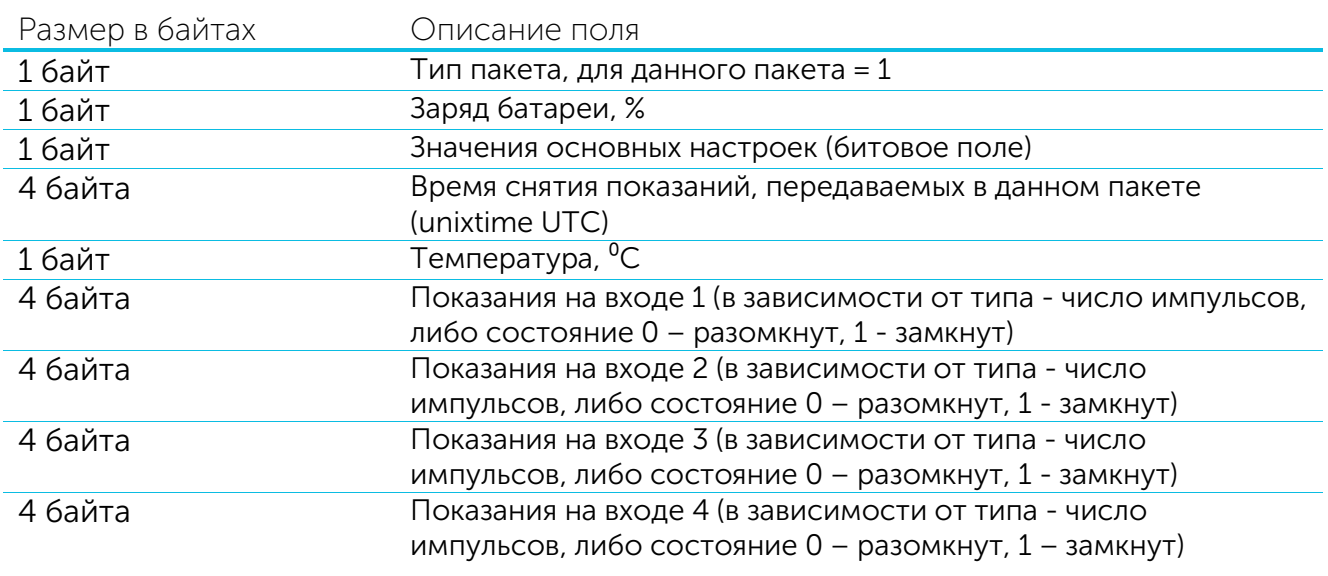

#### 1. Пакет с текущими показаниями, передается регулярно

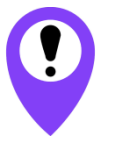

Если терморезистор не подключен к счетчику (контакты «Therm» и « $\perp$ »), в поле «Температура» будет передаваться значение -100 °С (минус сто) для индикации обрыва или неисправности терморезистора

Счетчик содержит в себе встроенные часы с календарем, время и дата на которых задается при производстве. При передаче пакета с текущими показаниями используются данные, снятые на ближайший момент времени, кратный заданному переключателями интервалу передачи:

- Для интервала 1 час: передаются показания на начало текущего часа;
- Для интервала 6 часов: передаются показания на 00:00, 06:00, 12:00, 18:00;
- Для интервала 12 часов: передаются показания на 00:00, 12:00;
- Для интервала 24 часа: передаются показания на 00:00 текущих суток.

Расшифровка битового поля «Значения основных настроек»

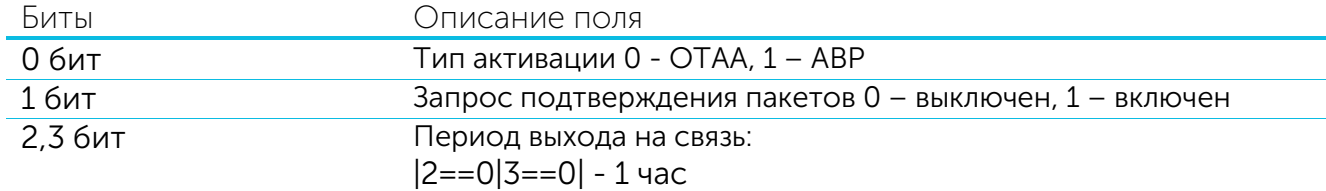

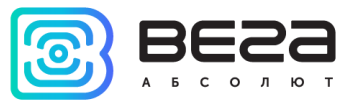

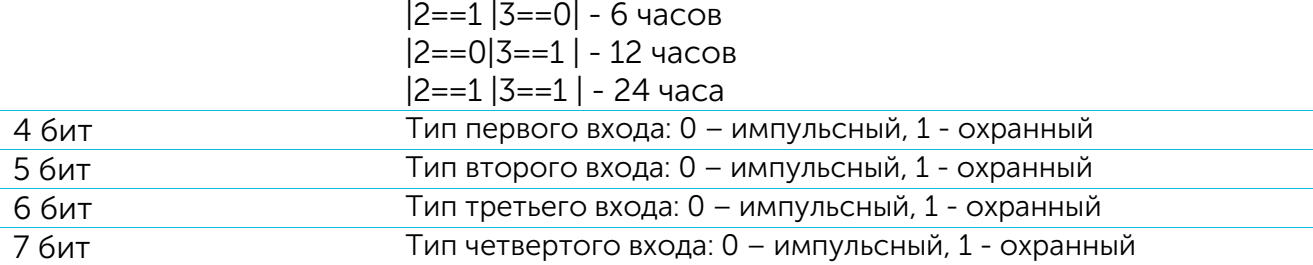

2. Пакет «тревога», передается при замыкании охранного входа

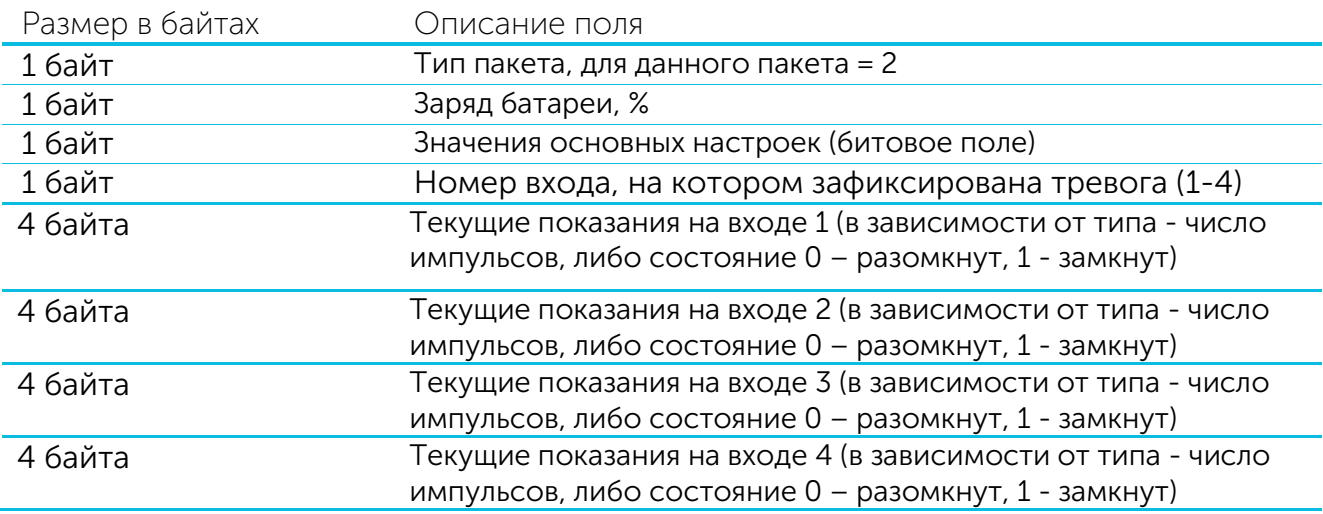

При передаче данного пакета в полях с показаниями на входах передается текущее число импульсов, снятое на момент выхода устройства на связь.

3. Пакет с архивом показаний, передается по запросу

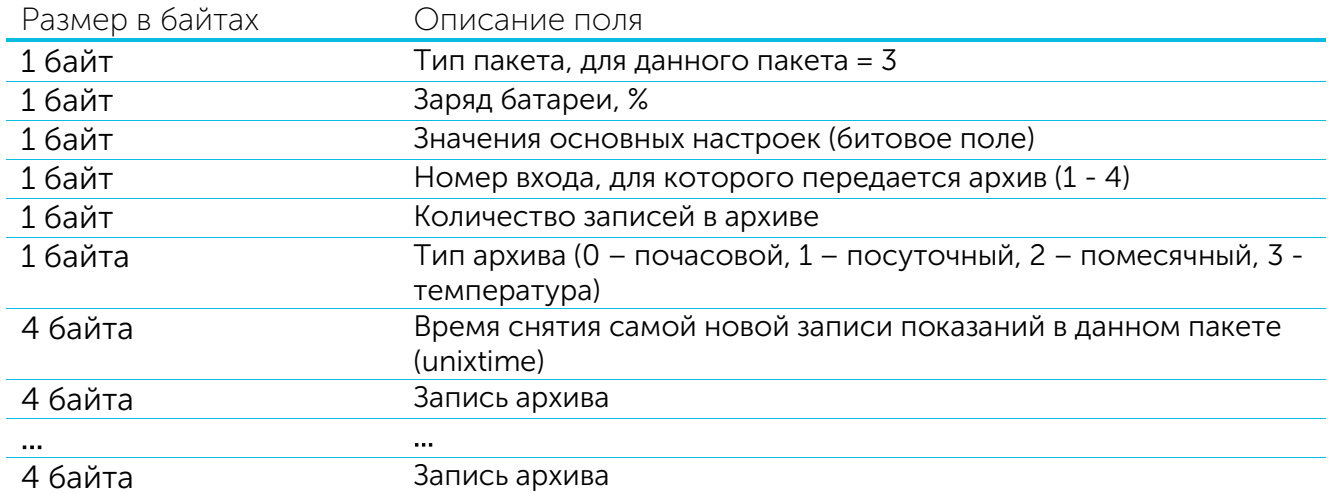

Технология передачи данных LoRa накладывает ограничения на максимальный размер пакета, в зависимости от скорости, на которой передается данный пакет. В случае если архив показаний не может быть передан в одном пакете, он разбивается на несколько пакетов, которые передаются последовательно до тех пор, пока не будет передан весь запрошенный архив. Записи в архивном пакете следуют от самой новой к самой старой.

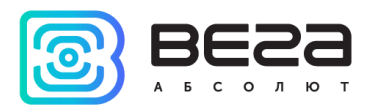

#### <span id="page-23-0"></span>СЧЕТЧИК ИМПУЛЬСОВ ВЕГА СИ-21 ПРИНИМАЕТ ПАКЕТЫ СЛЕДУЮЩИХ ТИПОВ.

#### 1. Корректировка часов реального времени

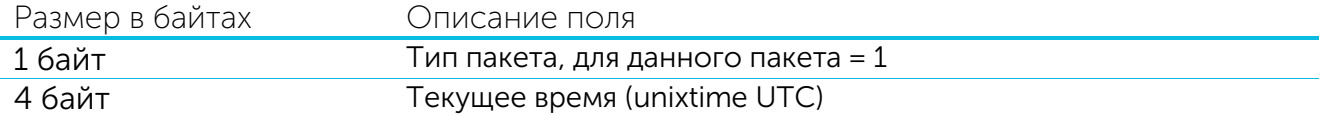

При получении пакета, счетчик импульсов установит свои внутренние часы и календарь в соответствии с данными из пакета.

#### 2. Запрос архива показаний

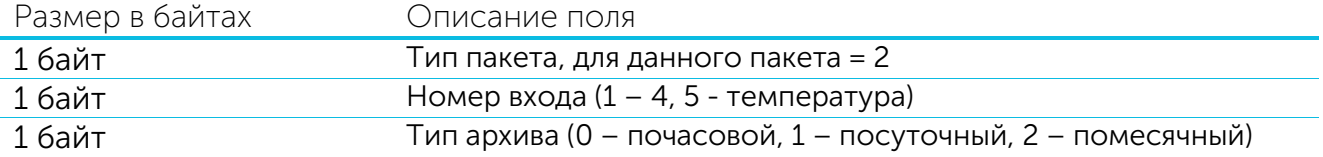

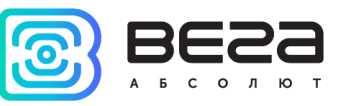

## <span id="page-24-0"></span>6 ПРАВИЛА ХРАНЕНИЯ И ТРАНСПОРТИРОВАНИЯ

Счётчики импульсов Вега СИ-21 должны храниться в заводской упаковке в отапливаемых помещениях при температуре от +5°С до +40°С и относительной влажности не более 85%.

Транспортирование счетчиков импульсов допускается в крытых грузовых отсеках всех типов на любые расстояния при температуре от -40°С до +85°С.

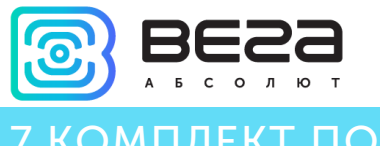

## <span id="page-25-0"></span>7 КОМПЛЕКТ ПОСТАВКИ

Счетчик импульсов поставляется в следующей комплектации:

Счетчик импульсов Вега СИ-21 – 1 шт.

Антенна LoRaWAN – 1 шт.

Паспорт – 1 шт.

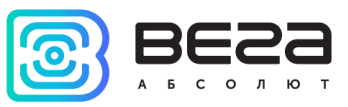

## <span id="page-26-0"></span>8 ГАРАНТИЙНЫЕ ОБЯЗАТЕЛЬСТВА

Гарантийный срок на устройство составляет 5 лет со дня продажи или 80 000 отправленных устройством пакетов, в зависимости от того, что наступит раньше.

Изготовитель обязан предоставить услуги по ремонту или заменить вышедшее из строя устройство в течение всего гарантийного срока.

Потребитель обязан соблюдать условия и правила транспортирования, хранения и эксплуатации, указанные в данном руководстве пользователя.

Гарантийные обязательства не распространяются:

- на устройства, отправившие более 80 000 пакетов;

- на устройства с механическими, электрическими и/или иными повреждениями и дефектами, возникшими при нарушении условий транспортирования, хранения и эксплуатации;

- на устройства со следами ремонта вне сервисного центра изготовителя;

- на устройства со следами окисления или других признаков попадания жидкостей в корпус изделия.

При возникновении гарантийного случая, следует обратиться в сервисный центр по адресу:

630008, г. Новосибирск, ул. Кирова, 113/1.

Контактный телефон +7 (383) 206-41-35.

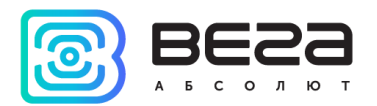

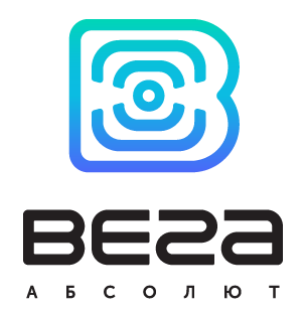

#### vega-absolute.ru

Руководство по эксплуатации © ООО «Вега-Абсолют» 2017